**Managing Remote Systems in Oracle® Solaris 11.2**

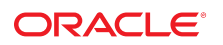

Part No: E36830 July 2014

Copyright © 2002, 2014, Oracle and/or its affiliates. All rights reserved.

This software and related documentation are provided under a license agreement containing restrictions on use and disclosure and are protected by intellectual property laws. Except as expressly permitted in your license agreement or allowed by law, you may not use, copy, reproduce, translate, broadcast, modify, license, transmit, distribute, exhibit, perform, publish, or display any part, in any form, or by any means. Reverse engineering, disassembly, or decompilation of this software, unless required by law for interoperability, is prohibited.

The information contained herein is subject to change without notice and is not warranted to be error-free. If you find any errors, please report them to us in writing.

If this is software or related documentation that is delivered to the U.S. Government or anyone licensing it on behalf of the U.S. Government, the following notice is applicable:

U.S. GOVERNMENT END USERS. Oracle programs, including any operating system, integrated software, any programs installed on the hardware, and/or documentation, delivered to U.S. Government end users are "commercial computer software" pursuant to the applicable Federal Acquisition Regulation and agency-specific supplemental regulations. As such, use, duplication, disclosure, modification, and adaptation of the programs, including any operating system, integrated software, any programs installed on the hardware, and/or documentation, shall be subject to license terms and license restrictions applicable to the programs. No other rights are granted to the U.S. Government.

This software or hardware is developed for general use in a variety of information management applications. It is not developed or intended for use in any inherently dangerous applications, including applications that may create a risk of personal injury. If you use this software or hardware in dangerous applications, then you shall be responsible to take all appropriate fail-safe, backup, redundancy, and other measures to ensure its safe use. Oracle Corporation and its affiliates disclaim any liability for any damages caused by use of this software or hardware in dangerous applications.

Oracle and Java are registered trademarks of Oracle and/or its affiliates. Other names may be trademarks of their respective owners.

Intel and Intel Xeon are trademarks or registered trademarks of Intel Corporation. All SPARC trademarks are used under license and are trademarks or registered trademarks of SPARC International, Inc. AMD, Opteron, the AMD logo, and the AMD Opteron logo are trademarks or registered trademarks of Advanced Micro Devices. UNIX is a registered trademark of The Open Group.

This software or hardware and documentation may provide access to or information on content, products, and services from third parties. Oracle Corporation and its affiliates are not responsible for and expressly disclaim all warranties of any kind with respect to third-party content, products, and services. Oracle Corporation and its affiliates will not be responsible for any loss, costs, or damages incurred due to your access to or use of third-party content, products, or services.

Copyright © 2002, 2014, Oracle et/ou ses affiliés. Tous droits réservés.

Ce logiciel et la documentation qui l'accompagne sont protégés par les lois sur la propriété intellectuelle. Ils sont concédés sous licence et soumis à des restrictions d'utilisation et de divulgation. Sauf disposition de votre contrat de licence ou de la loi, vous ne pouvez pas copier, reproduire, traduire, diffuser, modifier, breveter, transmettre, distribuer,<br>exposer, exécuter, publier ou afficher l

Les informations fournies dans ce document sont susceptibles de modification sans préavis. Par ailleurs, Oracle Corporation ne garantit pas qu'elles soient exemptes d'erreurs et vous invite, le cas échéant, à lui en faire part par écrit.

Si ce logiciel, ou la documentation qui l'accompagne, est concédé sous licence au Gouvernement des Etats-Unis, ou à toute entité qui délivre la licence de ce logiciel ou l'utilise pour le compte du Gouvernement des Etats-Unis, la notice suivante s'applique:

U.S. GOVERNMENT END USERS. Oracle programs, including any operating system, integrated software, any programs installed on the hardware, and/or documentation, delivered to U.S. Government end users are "commercial computer software" pursuant to the applicable Federal Acquisition Regulation and agency-specific supplemental regulations. As such, use, duplication, disclosure, modification, and adaptation of the programs, including any operating system, integrated software, any programs installed on the hardware, and/or documentation, shall be subject to license terms and license restrictions applicable to the programs. No other rights are granted to the U.S.Government.

Ce logiciel ou matériel a été développé pour un usage général dans le cadre d'applications de gestion des informations. Ce logiciel ou matériel n'est pas conçu ni n'est destiné à être utilisé dans des applications à risque, notamment dans des applications pouvant causer des dommages corporels. Si vous utilisez ce logiciel ou matériel dans le cadre d'applications dangereuses, il est de votre responsabilité de prendre toutes les mesures de secours, de sauvegarde, de redondance et autres mesures nécessaires à son utilisation<br>dans des conditions optimales de sécurité. O pour ce type d'applications.

Oracle et Java sont des marques déposées d'Oracle Corporation et/ou de ses affiliés. Tout autre nom mentionné peut correspondre à des marques appartenant à d'autres propriétaires qu'Oracle.

Intel et Intel Xeon sont des marques ou des marques déposées d'Intel Corporation. Toutes les marques SPARC sont utilisées sous licence et sont des marques ou des marques déposées de SPARC International, Inc. AMD, Opteron, le logo AMD et le logo AMD Opteron sont des marques ou des marques déposées d'Advanced Micro Devices. UNIX est une marque déposée d'The Open Group.

Ce logiciel ou matériel et la documentation qui l'accompagne peuvent fournir des informations ou des liens donnant accès à des contenus, des produits et des services émanant de tiers. Oracle Corporation et ses affiliés déclinent toute responsabilité ou garantie expresse quant aux contenus, produits ou services émanant de tiers. En aucun cas, Oracle Corporation et ses affiliés ne sauraient être tenus pour responsables des pertes subies, des coûts occasionnés ou des dommages causés par l'accès à des contenus, produits ou services tiers, ou à leur utilisation.

# **Contents**

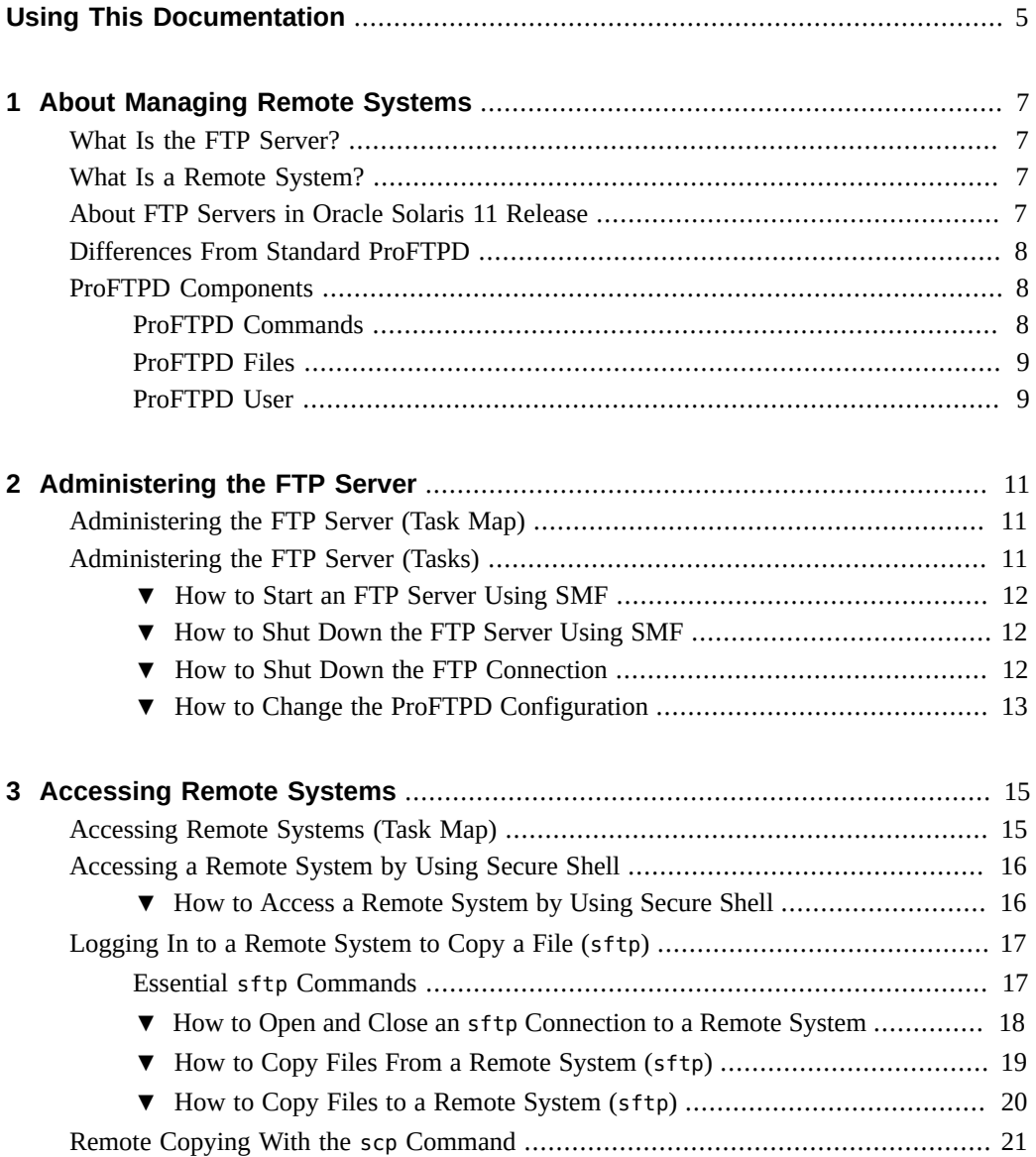

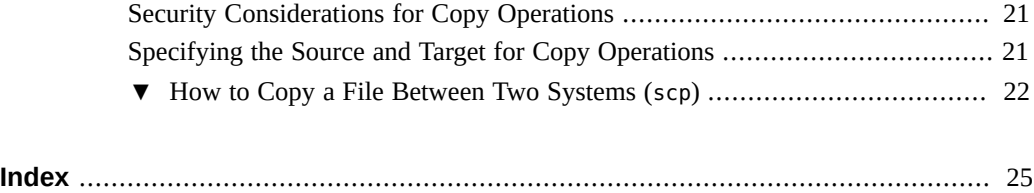

# <span id="page-4-0"></span>Using This Documentation

- **Overview** Describes how to administer and use the FTP service to transfer files.
- Audience System administrators.
- **Required knowledge** Basic and some advanced network administration skills.

# **Product Documentation Library**

Late-breaking information and known issues for this product are included in the documentation library at <http://www.oracle.com/pls/topic/lookup?ctx=E36784>.

# **Access to Oracle Support**

Oracle customers have access to electronic support through My Oracle Support. For information, visit <http://www.oracle.com/pls/topic/lookup?ctx=acc&id=info>or visit [http://](http://www.oracle.com/pls/topic/lookup?ctx=acc&id=trs) [www.oracle.com/pls/topic/lookup?ctx=acc&id=trs](http://www.oracle.com/pls/topic/lookup?ctx=acc&id=trs) if you are hearing impaired.

# **Feedback**

Provide feedback about this documentation at [http://www.oracle.com/goto/docfeedback.](http://www.oracle.com/goto/docfeedback)

# <span id="page-6-0"></span>About Managing Remote Systems

This chapter includes information about working with remote files.

- **"What Is the FTP Server?"** on page 7
- **"What Is a Remote System?"** on page 7
- ["About FTP Servers in Oracle Solaris 11 Release" on page 7](#page-6-3)
- ["Differences From Standard ProFTPD" on page 8](#page-7-0)
- ["ProFTPD Components" on page 8](#page-7-1)

# <span id="page-6-1"></span>**What Is the FTP Server?**

The Oracle Solaris release includes ProFTPD. The software implements the server side of the FTP protocol, which is widely used for distribution of bulk data over the Internet. For more information about the ProFPTD project, see <http://www.proftpd.org>.

## <span id="page-6-2"></span>**What Is a Remote System?**

<span id="page-6-4"></span>For the purpose of this chapter, a *remote system* is a workstation or server that is connected to the local system with any type of physical network and configured for TCP/IP communication.

On systems running an Oracle Solaris release, TCP/IP configuration is established automatically during startup. For more information, see ["Administering TCP/IP Networks,](http://www.oracle.com/pls/topic/lookup?ctx=E36784&id=NWIPA) [IPMP, and IP Tunnels in Oracle Solaris 11.2 ".](http://www.oracle.com/pls/topic/lookup?ctx=E36784&id=NWIPA)

# <span id="page-6-3"></span>**About FTP Servers in Oracle Solaris 11 Release**

The old FTP server based on the wu-ftpd distribution has been replaced by the proftpd server. The migration of configuration information from the old service to the new is described in / usr/share/doc/proftpd/proftpd\_migration.txt.

## <span id="page-7-0"></span>**Differences From Standard ProFTPD**

The following list discusses the items that are different in the Oracle Solaris 11 implementation of ProFTPD:

- The Oracle Solaris version of ProFTPD runs in stand-alone mode by default.
- This release does not use the logrotate command to rotate the service logs.

## <span id="page-7-1"></span>**ProFTPD Components**

The following section provides information about the commands, files, and other important components of the ProFTPD service. You can find additional documentation for the ProFTPD service in the /usr/share/doc/proftpd directory on a system running the Oracle Solaris 11 release.

## <span id="page-7-2"></span>**ProFTPD Commands**

The following table describes the commands and daemons that are associated with the ProFTPD service.

<span id="page-7-8"></span><span id="page-7-7"></span><span id="page-7-6"></span><span id="page-7-5"></span><span id="page-7-4"></span><span id="page-7-3"></span>

| <b>File Name</b>     | <b>Function</b>                                                                                                    |
|----------------------|----------------------------------------------------------------------------------------------------|
| /usr/bin/ftp         | Provides the user interface to the ProFTPD service. See the $ftp(1)$ man page<br>for more information.                                                                   |
| /usr/bin/ftpcount    | Shows the current number of connections per server, as well as per virtual<br>host or anonymous configuration. See the $ftpcount(1)$ man page for more<br>information.   |
| /usr/bin/ftpdctl     | Controls the proftpd service daemon. See the $ftpdctl(8)$ man page for<br>more information.                                                                              |
| /usr/bin/ftptop      | Displays the current status of FTP sessions in a continuously updating<br>format. See the $ftptop(1)$ man page for more information.                                     |
| /usr/bin/ftpwho      | Shows process information for all active proftpd connections and a count<br>of all connected users to each server. See the $ftpwho(1)$ man page for more<br>information. |
| /usr/sbin/ftprestart | Restarts FTP connections by using the ftpshut -R command. See the<br>ftpshut(8) man page for more information.                                                           |

**TABLE 1-1** ProFTPD Commands

<span id="page-8-7"></span><span id="page-8-6"></span>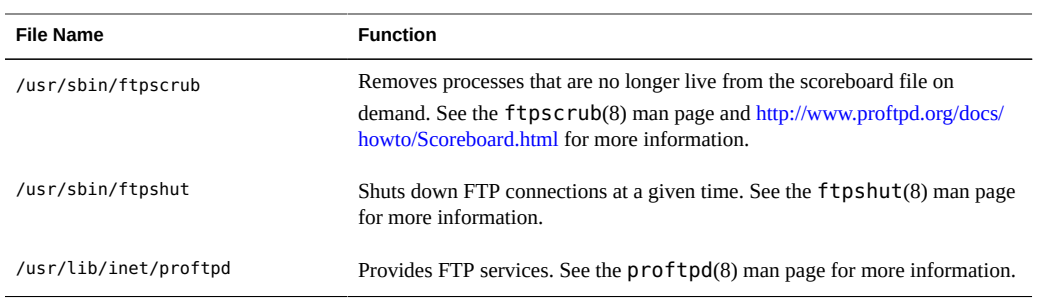

# <span id="page-8-8"></span><span id="page-8-0"></span>**ProFTPD Files**

The following table lists many of the files associated with the ProFTPD service and their functions.

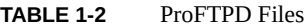

<span id="page-8-5"></span><span id="page-8-4"></span><span id="page-8-3"></span>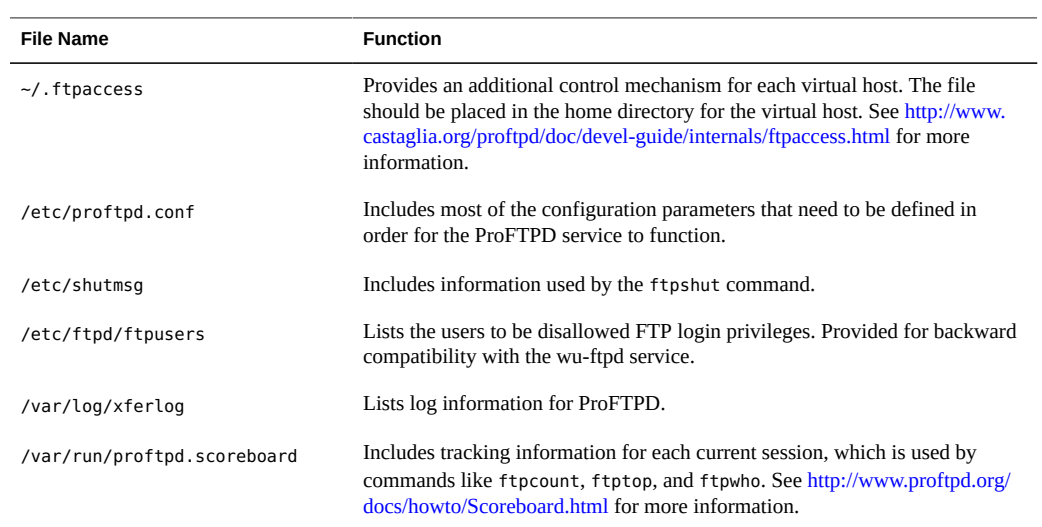

# <span id="page-8-10"></span><span id="page-8-9"></span><span id="page-8-2"></span><span id="page-8-1"></span>**ProFTPD User**

A user and a group named ftp are created by the ProFTPD installation process. The ProFTPD server runs under these credentials.

<span id="page-10-0"></span>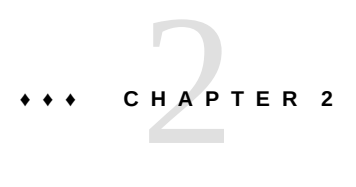

# Administering the FTP Server

This chapter includes tasks to set up and administer an FTP server.

- ["Administering the FTP Server \(Task Map\)" on page 11](#page-10-1)
- ["Administering the FTP Server \(Tasks\)" on page 11](#page-10-2)

# <span id="page-10-1"></span>**Administering the FTP Server (Task Map)**

The following table describes the procedures that are needed to use the FTP server.

| Task                                     | <b>Description</b>                                                                                                    | <b>For Instructions</b>                                |
|------------------------------------------|----------------------------------------------------------------------------------------------------|--------------------------------------------------------|
| Start the FTP server.                    | Follow this procedure after changing<br>the proftpd.conf file.                                                                                                    | "How to Start an FTP Server Using SMF" on page 12      |
| Stop the FTP server.                     | Follow this procedure before<br>changing the proftpd.conf file.                                                                                                    | "How to Shut Down the FTP Server Using SMF" on page 12 |
| Shut down the FTP<br>server connections. | Run the ftpshut to shut down the<br>FTP connections during file system<br>maintenance or other events that do<br>not require that the service be stopped<br>but access to the files needs to be<br>denied. | "How to Shut Down the FTP Connection" on page 12       |
| Reconfigure the FTP<br>server.           | Follow this procedure when changing<br>the proftpd.conf file.                                                                                                    | "How to Change the ProFTPD Configuration" on page 13   |

**TABLE 2-1** Administering the FTP Server (Task Map)

## <span id="page-10-2"></span>**Administering the FTP Server (Tasks)**

The following procedures show how to start and stop the FTP server, how to disable the FTP connection, and how to make changes to the ProFTPD configuration file.

#### <span id="page-11-0"></span>**How to Start an FTP Server Using SMF**  $\blacktriangledown$

#### **1. Become an administrator.**

For more information, see ["Using Your Assigned Administrative Rights" in "Securing Users](http://www.oracle.com/pls/topic/lookup?ctx=E36784&id=OSSUPrbactask-28) [and Processes in Oracle Solaris 11.2 ".](http://www.oracle.com/pls/topic/lookup?ctx=E36784&id=OSSUPrbactask-28)

#### <span id="page-11-1"></span>**2. Start the FTP server.**

# **svcadm enable network/ftp**

## **How to Shut Down the FTP Server Using SMF**

#### **1. Become an administrator.**

For more information, see ["Using Your Assigned Administrative Rights" in "Securing Users](http://www.oracle.com/pls/topic/lookup?ctx=E36784&id=OSSUPrbactask-28) [and Processes in Oracle Solaris 11.2 ".](http://www.oracle.com/pls/topic/lookup?ctx=E36784&id=OSSUPrbactask-28)

#### <span id="page-11-2"></span>**2. Stop the FTP server.**

# **svcadm disable network/ftp**

## **How to Shut Down the FTP Connection**

The ftpshut(8) command closes down the FTP server at a particular time. If you want to stop serving FTP only, but not stop the daemon (so it can report the service is not available to clients) then use this procedure. The ftpshut command will block connections and stop the current connection, but not shutdown the server daemon itself.

When you run ftpshut, a file is generated from command-line options that specify when shutdown occurs, the point at which new connections are refused, and when existing connections are dropped. Users are notified of a server shutdown based on this information. The location of the file that is created by ftpshut is /etc/shutmsg.

#### **1. Become an administrator.**

For more information, see ["Using Your Assigned Administrative Rights" in "Securing Users](http://www.oracle.com/pls/topic/lookup?ctx=E36784&id=OSSUPrbactask-28) [and Processes in Oracle Solaris 11.2 ".](http://www.oracle.com/pls/topic/lookup?ctx=E36784&id=OSSUPrbactask-28)

## **2. Run the ftpshut command.**

# **ftpshut [-l min] [-d min] time [warning-message...]**

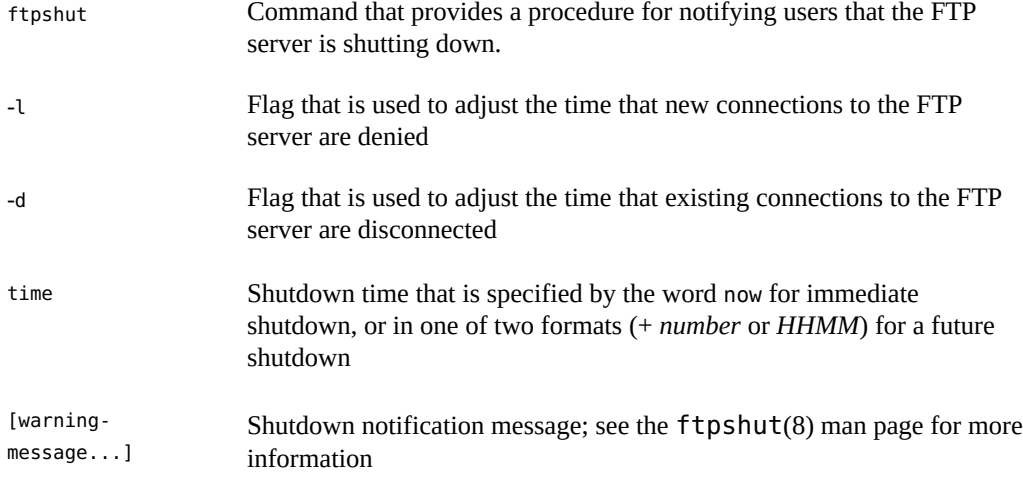

#### **3. Restore access to the files.**

Use the ftprestart command to restart the connections to the FTP server. For further information, see ftpshut(8) and ftprestart(8).

#### <span id="page-12-0"></span>**How to Change the ProFTPD Configuration**  $\blacktriangledown$

Most configuration variations are made by making changes to the /etc/proftpd.conf file. Use the following steps when making changes to this file.

#### **1. Become an administrator.**

For more information, see ["Using Your Assigned Administrative Rights" in "Securing Users](http://www.oracle.com/pls/topic/lookup?ctx=E36784&id=OSSUPrbactask-28) [and Processes in Oracle Solaris 11.2 ".](http://www.oracle.com/pls/topic/lookup?ctx=E36784&id=OSSUPrbactask-28)

#### **2. Make changes to the configuration file.**

See the examples below for suggestions about what information to add to the configuration file.

#### **3. Restart the FTP server.**

# **svcadm restart network/ftp**

#### **Example 2-1** ProFTPD Configuration File Changes for a Virtual Host

For a virtual host that is using a fixed IP address, use the following directive. You may add multiple IP addresses separated by spaces if needed.

<VirtualHost 10.0.0.1>

```
 ServerName "My virtual FTP server"
</VirtualHost>
```
## **Example 2-2** ProFTPD Configuration File Changes for Anonymous Access

To provide anonymous ftp access to your site, use these directives:

```
# Deny login access
   <Limit LOGIN>
    DenyAll
   </Limit>
   <Anonymous ~ftp>
# Allow anonymous logins
    <Limit LOGIN>
      AllowAll
   \langle/Limit> ....
   </Anonymous>
```
# <span id="page-14-0"></span> **♦ ♦ ♦ C H A P T E R 3**  3

# Accessing Remote Systems

This chapter describes all the tasks that are required to log in to remote systems and work with their files. This is a list of the topics in this chapter.

- ["Accessing Remote Systems \(Task Map\)" on page 15](#page-14-1)
- ["Accessing a Remote System by Using Secure Shell" on page 16](#page-15-0)
- ["Logging In to a Remote System to Copy a File \(](#page-16-0)sftp)[" on page 17](#page-16-0)
- ["Remote Copying With the](#page-20-0) scp Command" [on page 21](#page-20-0)

## <span id="page-14-1"></span>**Accessing Remote Systems (Task Map)**

This chapter provides tasks that are described in the following table. You can use these tasks to log in and copy files from remote systems.

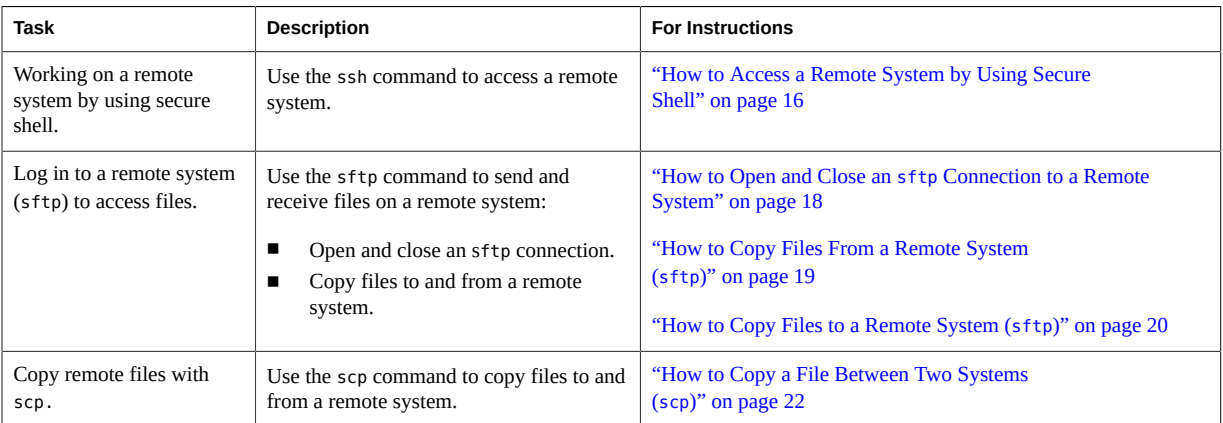

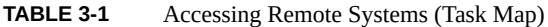

## <span id="page-15-0"></span>**Accessing a Remote System by Using Secure Shell**

The Secure Shell feature of Oracle Solaris provides secure access to a remote system over an unsecured network. In Secure Shell, authentication is provided by the use of passwords and public keys. All network traffic is encrypted. Secure Shell prevents an intruder from intercepting the communication.

Authentication establishes your identity. Authentication for ssh logins is provided by a combination of system passwords and public host keys. Authentication operations can be performed either by the remote system or by the network environment. The /etc/ ssh known hosts file and the  $\sim$ /.ssh/known hosts file contain the list of known host keys on the system or account. By default, the ssh command verifies the remote host's key. If there is no host key for the remote host in either file, the user is asked whether they trust the new remote host's key. If the user confirms, the remote host's key is then added to the user's ~/.ssh/ known hosts file before the user is prompted for their password.

For more information about Secure Shell authentication, refer to ["Secure Shell Authentication"](http://www.oracle.com/pls/topic/lookup?ctx=E36784&id=OSMSSsshuser-3) [in "Managing Secure Shell Access in Oracle Solaris 11.2 ".](http://www.oracle.com/pls/topic/lookup?ctx=E36784&id=OSMSSsshuser-3)

# <span id="page-15-1"></span>**How to Access a Remote System by Using Secure Shell**

#### **1. Log in to a remote system.**

# **ssh** [**-l** *login-name*] *hostname* | *login-name@hostname*

*login-name* Non-default user name which can be used to log in to the remote system

*hostname* Mame of the remote system

If the system's host key is verified, the user is prompted for the password. If the password is typed incorrectly, the user is prompted for the password again.

If the login to the system is successful, information about the user's last remote login to the system is displayed. The information displayed might include the version of the operating system running on the remote system, latest failed login attempts, and a notification about new email waiting for the user in the user's home directory.

#### **2. Log out of a remote system.**

Use one of the following commands to log out of the remote system:

- exit
- logout

■ Control-D

**Example 3-1** Working on a Remote System by Using ssh

The following example shows the output of a remote login to pluto. The system's host key has not been identified in either the /etc/ssh\_known\_hosts file or the  $\sim$ /.ssh/known\_hosts file. The user has typed an incorrect password at the first attempt.

```
# ssh -l amy pluto
The authenticity of host 'pluto (10:120:100:12)' can't be established.
RSA key fingerprint is 06:55:4d:4e:d2:4a:e6:d9:8a:c4:13:15:18:9a:ef:dd.
Are you sure you want to continue connecting (yes/no)? yes
Warning: Permanently added 'pluto' (RSA) to the list of known hosts.
Password:
Password:
Warning: 1 failed authentication attempt at Wed Jun 27 12:47 2012 since 
last successful authentication.
Last login: Wed Jun 27 12:19:04 2012 from venus.example
Oracle Corporation SunOS 5.11 11.1 June 2012
# exit
```
## <span id="page-16-3"></span><span id="page-16-0"></span>**Logging In to a Remote System to Copy a File (sftp)**

The sftp command is an interactive file transfer program with a user interface similar to ftp. However, sftp uses the SSH File Transfer Protocol to create a secure connection to the server. Not all options available with the ftp command are included in the sftp command, but many of them are.

## <span id="page-16-1"></span>**Essential sftp Commands**

<span id="page-16-2"></span>The following table lists essential sftp commands.

**TABLE 3-2** Essential sftp Commands

| Command                 | <b>Description</b>                                                                                                    |
|-------------------------|----------------------------------------------------------------------------------------------------|
| sftp remote-system      | Establishes an sftp connection to a remote system. For instructions, see "How to<br>Open and Close an sftp Connection to a Remote System" on page 18. |
| sftp remote-system:file | Copies the named file from remote-system.                                                                                                    |
| bye                     | Quits the sftp session.                                                                                                    |

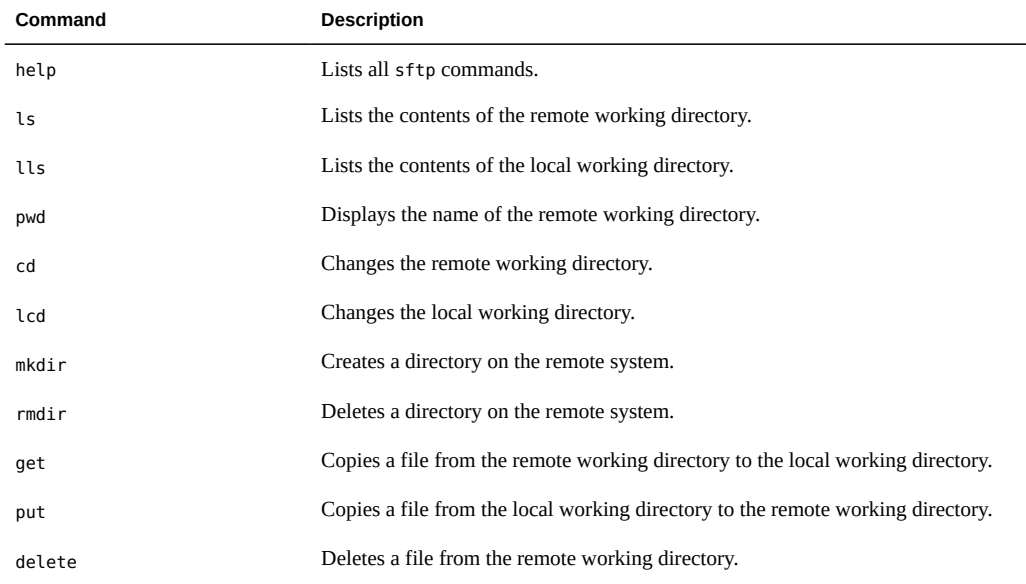

<span id="page-17-2"></span>For more information, see the  $sftp(1)$  $sftp(1)$  man page.

## <span id="page-17-0"></span>**How to Open and Close an sftp Connection to a** V **Remote System**

#### <span id="page-17-1"></span>**1. Open a connection to a remote system by using the sftp command.**

#### \$ **sftp** *remote-system*

If the connection succeeds, a confirmation message and prompt are displayed.

## **2. If prompted, type your password.**

#### Password: *password*

<span id="page-17-3"></span>If the sftp interface accepts your password, it displays a confirmation message and the (sftp>) prompt.

You can now use any of the commands that are supplied by the sftp interface, including help. The principal commands are summarized in [Table 3-2.](#page-16-2)

#### **3. Close the sftp connection.**

sftp> **bye**

#### **Example 3-2** Opening an sftp Connection to a Remote System

<span id="page-18-2"></span>This sftp session was established to connect to the remote system pluto:

\$ **sftp pluto** Connecting to pluto. Password: *password* sftp>

# <span id="page-18-0"></span>**How to Copy Files From a Remote System (sftp)**

#### <span id="page-18-3"></span>**1. Establish an sftp connection.**

See "How to Open and Close an sftp [Connection to a Remote System" on page 18](#page-17-0).

**2. (Optional) Change to a directory on the local system where you want the files copied to.**

sftp> **lcd** *target-directory*

#### **3. Change to the source directory.**

sftp> **cd** *source-directory*

**4. Ensure that you have read permission for the source files.**

sftp> **ls -l**

#### **5. To copy a file, use the get command.**

Metacharacters may be used with the get command.

sftp> **get** *filename*

#### **6. Close the sftp connection.**

sftp> **bye**

#### **Example 3-3** Copying a File From a Remote System (sftp)

<span id="page-18-1"></span>In this example, the user opens an sftp connection to the system pluto, and uses the get command to copy a single file from the /tmp directory.

\$ **sftp pluto** Connecting to pluto... Password: **xxx** sftp> **lcd /tmp** sftp> **cd /tmp** sftp> **ls**

```
filea
files
ps_data
sftp> get filea
/tmp/filea 100% 494 0.5KB/s 00:00
sftp> bye
```
# <span id="page-19-0"></span>**How to Copy Files to a Remote System (sftp)**

#### <span id="page-19-2"></span>**1. Change to the source directory on the local system.**

The directory from which you type the sftp command is the local working directory and thus the source directory for this operation.

#### **2. Establish an sftp connection.**

See "How to Open and Close an sftp [Connection to a Remote System" on page 18.](#page-17-0)

#### **3. You can change to the target directory.**

sftp> **cd** *target-directory*

#### **4. Ensure that you have write permission in the target directory.**

sftp> **ls -l** *target-directory*

#### **5. To copy a single file, use the put command.**

Metacharacters may be used with the get command.

sftp> **put** *filename*

#### **6. Close the sftp connection.**

sftp> **bye**

#### **Example 3-4** Copying a File to a Remote System (sftp)

<span id="page-19-1"></span>In this example, the user opens an sftp connection to the system pluto, and uses the put command to copy a file from their system to the /tmp directory on system pluto.

\$ **cd /tmp** \$ **sftp pluto** Password: **xxx** sftp> **cd /tmp** sftp> **put filef** uploading filef to /tmp/filef filef 100% 325 0.3KB/s 00:00 sftp> **ls**

filea filef files sftp> **bye**

## <span id="page-20-0"></span>**Remote Copying With the scp Command**

<span id="page-20-5"></span>The scp command copies files or directories between a local and a remote system or between two remote systems. You can use this command from a remote system (after logging in with the ssh command) or from the local system. The scp command uses ssh for data transfer. Thus, the scp command uses the same authentication and provides the same security as the ssh command.

<span id="page-20-4"></span>With scp, you can perform the following remote copy operations:

- Copy a file or directory from your local system to a remote system
- Copy a file or directory from a remote system to your local system
- Copy a file or directory between remote systems from your local system

# <span id="page-20-1"></span>**Security Considerations for Copy Operations**

<span id="page-20-6"></span>To copy files or directories between systems, you must have permission to log in and copy files.

The scp command, as a component of the ssh command, requires that you have either a user account or host key access to the target system. Consult [Chapter 1, "Using Secure Shell](http://www.oracle.com/pls/topic/lookup?ctx=E36784&id=OSMSSsshuser-1) [\(Tasks\)," in "Managing Secure Shell Access in Oracle Solaris 11.2 "](http://www.oracle.com/pls/topic/lookup?ctx=E36784&id=OSMSSsshuser-1) for further information.

<span id="page-20-2"></span>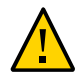

**Caution -** Both the cp and scp commands can overwrite files without warning. Ensure that file names are correct before executing the command.

# **Specifying the Source and Target for Copy Operations**

<span id="page-20-3"></span>With the scp command, you can specify the source (the file or directory to be copied) and the target (the location in which to copy the file or directory). You can shorten the path strings by using the tilde character  $(\sim)$  and the shell wildcard characters  $(*, ?,$  and so forth).

The tilde character  $(\sim)$  is expanded by all shell programs to be the current user's home directory. The current user is the user under which the shell is executing. If the home directory for the user jack is /export/home/jack, then for the user jack, ~/myfile.txt expands to /export/home/ jack/myfile.txt.

This expansion also works for remote paths. If the user jack wants to copy a file from his home directory, then these three path descriptions are equivalent:

- mars:/export/home/jack/myfile.txt
- mars:~/myfile.txt
- mars:myfile.txt

This expansion is also useful when referring to another user's remote home directory. In this case, you would include the user's name after the tilde character. For the user jack, mars:~jill/myfile.txt is equivalent to mars:/export/home/jill/myfile.txt, but it is shorter to type.

# <span id="page-21-0"></span>**How to Copy a File Between Two Systems (scp)**

#### <span id="page-21-1"></span>**1. Ensure that you have permission to copy files on the target system.**

The scp command requires authentication. Depending upon the method of authentication used, you must have either an account on the target system, or an authorized public key on the target system. You should at least have read permission on the source system and write permission on the target system.

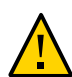

**Caution -** If you do not have an account on the target system, or if the target system is not configured to allow public keys, you will receive an authentication error. For example:

```
$ scp mars:/var/tmp/testdir/letter.txt .
Permission denied (gssapi-keyex,gssapi-with-mic,publickey,keyboard-interactive)
```
Ensure that you have either a user account or public key access configured on the target system for authentication. See ["Secure Shell Authentication" in "Managing Secure Shell Access in](http://www.oracle.com/pls/topic/lookup?ctx=E36784&id=OSMSSsshuser-3) [Oracle Solaris 11.2 "](http://www.oracle.com/pls/topic/lookup?ctx=E36784&id=OSMSSsshuser-3).

#### **2. Determine the location of the source and target.**

<span id="page-21-2"></span>If you don't know the path of the source or target, you can first log in to the remote system with the ssh command, as described in ["Accessing a Remote System by Using Secure](#page-15-0) [Shell" on page 16](#page-15-0). Then, navigate through the remote system until you find the location. You can then perform the next step without logging out of the remote system.

#### **3. Copy the file or directory.**

\$ **scp [-r] [[***user1***@]***hostname1***:]***file1* ... **[[***user2***@]***hostname2***:]***file2*

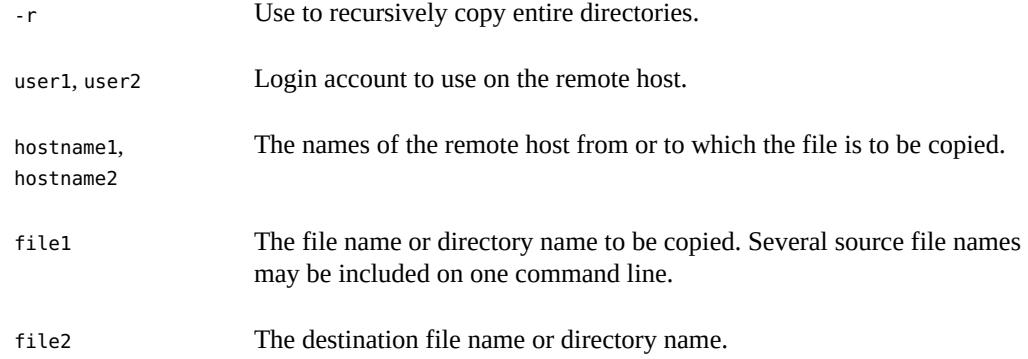

**Example 3-5** Using the scp Command to Copy a Remote File to a Local System

In this example, scp is used to copy the file letter.doc from the /home/jones directory of the remote system pluto to the working directory on the local system.

```
$ scp pluto:/home/jones/letter.doc .
The authenticity of host 'pluto (192.168.56.102)' can't be established.
RSA key fingerprint is b4:88:7b:cf:f5:23:d3:ad:0b:14:22:31:74:7b:6c:74.
Are you sure you want to continue connecting (yes/no)? yes
Warning: Permanently added '192.168.56.102' (RSA) to the list of known hosts.
Password:
letter.txt 100% |*****************************| 23 00:00 
$
```
In this example, this is the first time the system pluto is accessed, hence, the RSA key fingerprint message.

Here, the "." symbol at the end of the command line refers to the current working directory on the local system.

**Example 3-6** Using the scp Command to Copy a Local File to a Remote System

In this example, scp is used to copy the file notice.doc from the home directory (/home/ smith) of the local system earth to the /home/jones directory of the remote system, pluto.

\$ **scp notice.doc pluto:/home/jones** Password: notice.doc 100% |\*\*\*\*\*\*\*\*\*\*\*\*\*\*\*\*\*\*\*\*\*\*\*\*\*\*\*\*\*| 0 00:00

Because no remote file name is provided, the file notice.doc is copied into the /home/jones directory with the same name.

In the following example, the scp operation from the previous example is repeated, but scp is executed from a different working directory on the local system ( $/\text{tmp}$ ). Note the use of the " $\sim$ " symbol to refer to the current user's home directory:

How to Copy a File Between Two Systems (scp)

\$ **scp ~/notice.doc pluto:/home/jones** Password: notice.doc 100% |\*\*\*\*\*\*\*\*\*\*\*\*\*\*\*\*\*\*\*\*\*\*\*\*\*\*\*\*\*| 0 00:00

# <span id="page-24-0"></span>Index

#### **Numbers and Symbols**

 $\sim$  (tilde) abbreviated path names,  [21](#page-20-3)

## **A**

authentication remote logins using sftp command,  [18](#page-17-1)

## **C**

copying files (remote) using scp command,  [21](#page-20-4) using sftp command,  [18](#page-17-2)

## **E**

/etc/ftpd/ftpusers file description, [9](#page-8-2) /etc/proftpd.conf file description, [9](#page-8-3) /etc/shutmsg file description, [9](#page-8-4)

## **F**

~/.ftpaccess file description, [9](#page-8-5) files and file systems abbreviated path names,  [21](#page-20-3) ftp command description, [8](#page-7-3) ftpcount command

description, [8](#page-7-4) ftpdctl command description, [8](#page-7-5) ftprestart command description, [8](#page-7-6) ftpscrub command description, [9](#page-8-6) ftpshut command description, [9](#page-8-7) ftptop command description, [8](#page-7-7) ftpusers file description, [9](#page-8-2) ftpwho command description, [8](#page-7-8)

## **G**

get command (sftp) example,  [19](#page-18-1)

## **L**

logging in remote logins opening sftp connection, [18,](#page-17-1) [19](#page-18-2) sftp command, [18](#page-17-2)

## **O**

opening remote system connections, [18,](#page-17-1) [19](#page-18-2)

## **P**

passwords

Index

authentication for remote logins sftp command, [18](#page-17-3) path names scp command absolute or abbreviated,  [21](#page-20-3) tilde  $(\sim)$  in, [21](#page-20-3) permissions copying requirements, [22](#page-21-1) proftpd daemon description, [9](#page-8-8) proftpd.conf file description, [9](#page-8-3) proftpd.scoreboard file description, [9](#page-8-9) put command (sftp) example, [20](#page-19-1)

## **R**

remote file copying using scp command,  [21](#page-20-4) using sftp command,  [18](#page-17-2) remote logins opening sftp connection,  [18](#page-17-1) sftp commands, [18](#page-17-2) remote systems definition, [7](#page-6-4) remote file copying using scp command,  [21](#page-20-4) using sftp command,  [18](#page-17-2)

## **S**

scp command, [21](#page-20-4) copying between local and remote systems, [22](#page-21-1) copying directories, [22](#page-21-2) description, [21](#page-20-4), 21 path names absolute or abbreviated,  [21](#page-20-3) security issues, [21](#page-20-6) specifying source and target, [21](#page-20-3) security copy operation issues, [21](#page-20-6) sftp command

command descriptions, [18](#page-17-2) opening remote system connections,  [18](#page-17-1) overview, [17](#page-16-3) sftp sessions copying files from a remote system,  [19](#page-18-3) to a remote system, [20](#page-19-2) opening remote system connections,  [19](#page-18-2) shutmsg file description, [9](#page-8-4)

## **T**

tilde  $(\sim)$ abbreviated path names, [21](#page-20-3)

## **U**

/usr/bin/ftp command description, [8](#page-7-3) /usr/bin/ftpcount command description, [8](#page-7-4) /usr/bin/ftpdctl command description, [8](#page-7-5) /usr/bin/ftptop command description, [8](#page-7-7) /usr/bin/ftpwho command description, [8](#page-7-8) /usr/lib/inet/proftpd daemon description, [9](#page-8-8) /usr/sbin/ftprestart command description, [8](#page-7-6) /usr/sbin/ftpscrub command description, [9](#page-8-6) /usr/sbin/ftpshut command description, [9](#page-8-7)

## **V**

/var/log/xferlog file description, [9](#page-8-10) /var/run/proftpd.scoreboard file description, [9](#page-8-9)